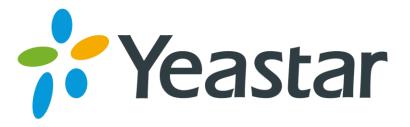

## How to use conference room

Version 1.0

Yeastar Information Technology Co. Ltd

Conference room is a basic feature supported in all MyPBX models. When we want to use this feature, we can dial the conference number using extension directly, or dial into the trunk whose destination is this conference room.

There is an administrator in a conference, which can be configured when edit/create this.

We can also set the PIN in conference then any one need to input this PIN to access except the administrator.

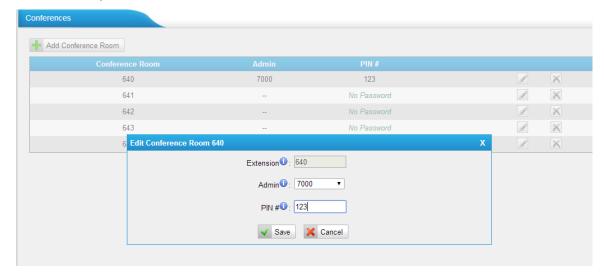

Figure 1

When the agents in conference room, the agents can dial \* to access advanced options, here are the details:

Agents can press \* to get the number of conference members of this conference and access the advanced options

press 0 to eject extension

press 1 to mute/ un-mute yourself

press 2. lock conference

press 3, eject last user

press 4. Decrease conference volume

press 6. Increase conference volume

press 7. Decrease your volume

press 9. Increase your volume

press 8. exit

(owned by administrator only)

(owned by administrator only)
(owned by administrator only)

## Note:

- 1. The key 0,2,3 is supported for admin extension only
- 2. Admin extension can access the conference room without PIN.

[Finish]

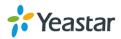